## **VISUALIZZAZIONE DEI VOTI**

Per poter visualizzare i voti degli studenti senza dover sfogliare le diverse pagine del registro del professore, vi sono due modi:

- 1) Visualizzare il prospetto voti orali e/o scritti
	- a. aprire il registro del professore, selezionare la classe e la materia
	- b. per visualizzare i voti scritti fare click sulla scheda "Prove Scritte/Pratiche"
	- c. per visualizzare i voti orali fare click sull'icona "Prospetto voti orali"

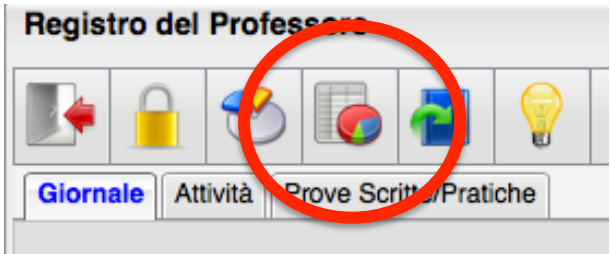

- d. si aprirà una finestra composta da tre sezioni:
	- i. **dettaglio**: qui è possibile vedere i voti attribuiti agli studenti in ordine di data, compresi gli eventuali commenti;
	- ii. **Riepilogo per alunno**: qui è possibile vedere, in ordine alfabetico, un prospetto contenente assenze, numero di valutazioni e media delle valutazioni (solo orali) di ogni studente;
	- iii. **riepilogo mensile**: prospetto che riassume, per ogni mese, il totale delle assenze, il numero di valutazioni e la media delle valutazioni per l'intera classe.
- 2) Altra possibilità è stampare un prospetto della classe (in questo caso **occorre collegarsi a scuolanext da un computer collegato ad una stampante**):
	- a. dal menù di sinistra aprire la sezione "stampe registri"
	- b. fare click sull'icona "riepilogo valutazioni registro del professore"

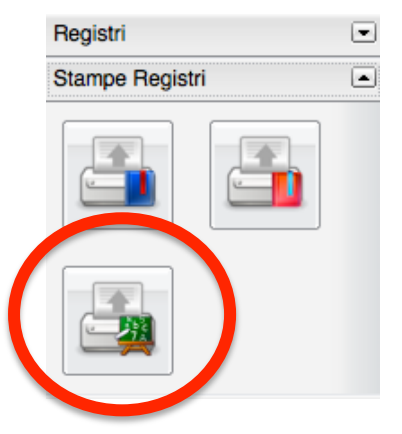

- c. fare click su "riepilogo per classe".
- d. selezionare classe e materia. Si aprirà una finestra nella quale si potranno personalizzare alcuni parametri (periodo, tipo di valutazioni, assenze e note). Fare click su "conferma"
- e. il sistema genererà un file pdf. Per poterlo stampare fare click sull'icona a forma di stampante nella parte in alto a destra.